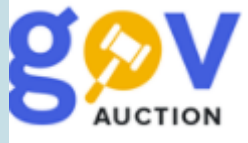

## КРАЇНА ВИРОБНИКА ТОВАРУ

Інструкція для замовника

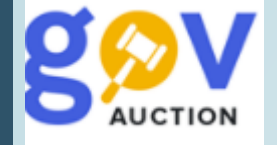

Під час публікації звіту про виконання договору, у разі якщо закуповувався товар, необхідно обов'язково вказати країну виробника товару до кожної номенклатурної одиниці. Для публікації даної інформації, необхідно відкрити сторінку відповідного договору:

відкрити розділ **Тендери** (1), у блоку **Мої закупівлі**, у меню користувача - знайти потрібну закупівлю та відкрити оголошення. Далі, натиснути опцію **Протокол розкриття пропозицій** (2), у мобільному блоку до оголошення, на сторінці Кваліфікація учасників натиснути кнопку **Договір** (3), далі натиснути **Перейти до договору** (4);

Статус: Завершена Мої закупівлі А 這 Події ЗАПИТАННЯ ТА ВІДПОВІДІ (0) <u>2</u> Тендери 1 ВИМОГИ НА УМОВИ ЗАКУПІВЛІ Д Плани **МОНІТОРИНГ** <u>А</u> Плани для публікацій ПЕРЕЛІК МОЇХ ТЕНДЕРІВ ■ Договори ПРОТОКОЛ РОЗКРИТТЯ **2** ПРОПОЗИЦІЙ **2 3** ДОГОВІР ПЕРЕЙТИ ДО ДОГОВОРУ **4** Договір активовано

Відкрити розділ **Договори** (5), блоку **Мої закупівлі**, у меню користувача. Далі знайти потрібний договір та відкрити натиснувши **Детальніше** (6).

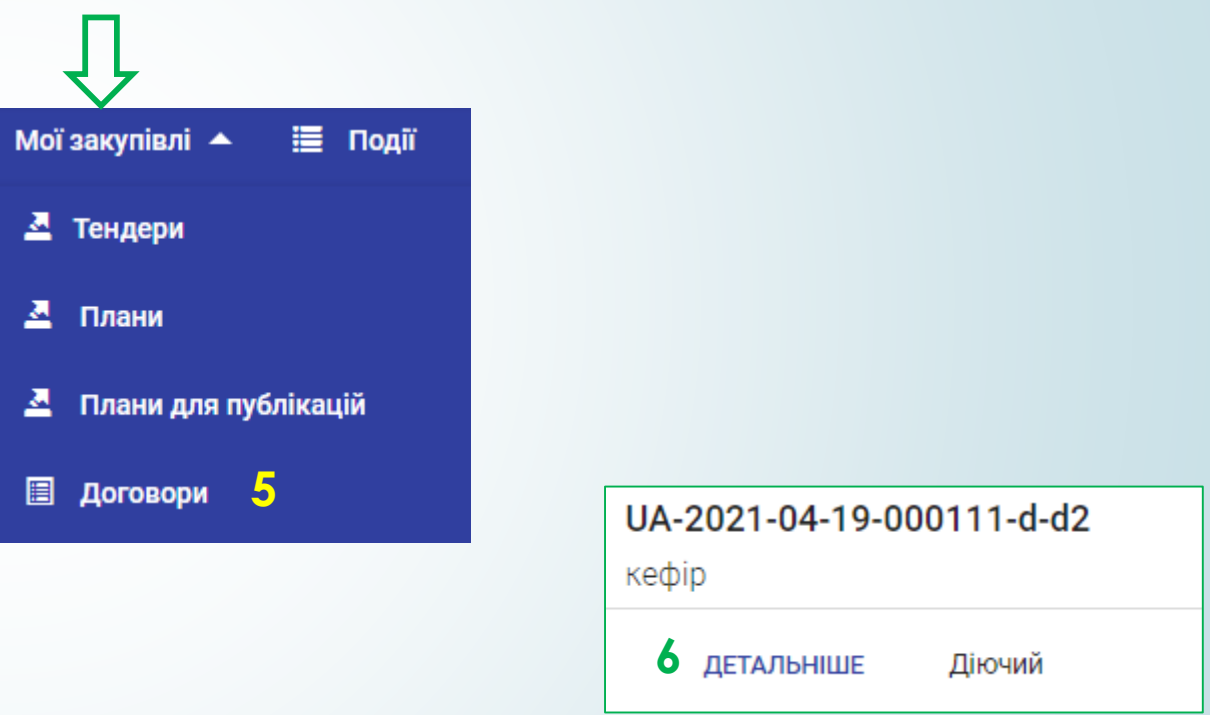

На сторінці договору, відкрити опцію Країна виробника товару та заповнити данні.

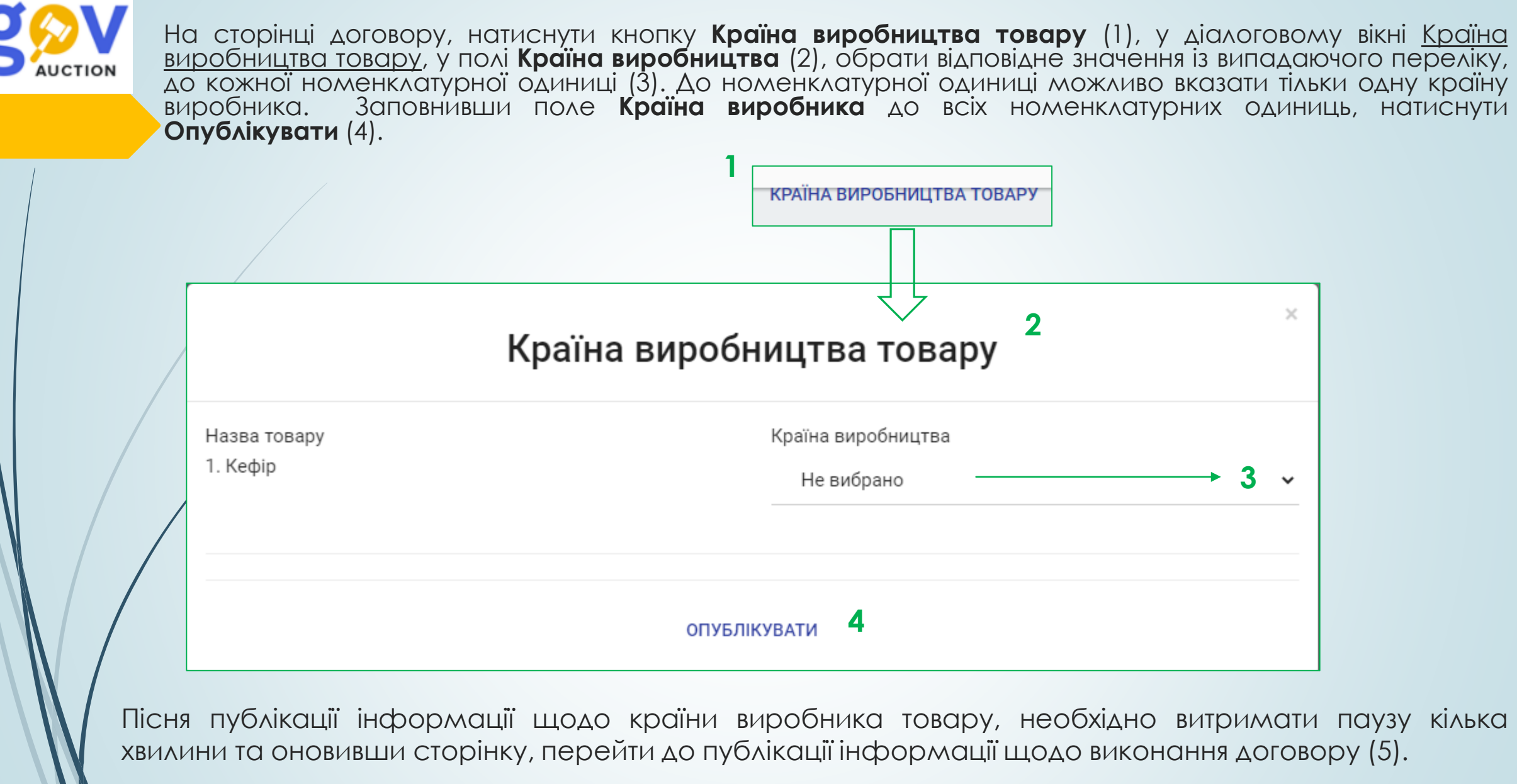

**5**